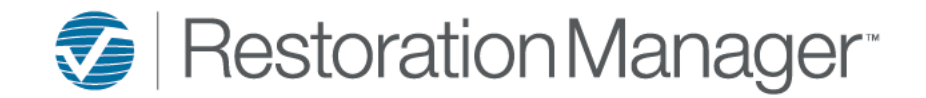

## Manage**IT** Mobile – Troubleshooting Tips

## When experiencing issues please complete the following troubleshooting tips below.

- 1. Make sure you're connected to the Internet.
- 2. Make sure you have the most recent version of the App installed.
- 3. Force Close (swipe the app away) then re-open the application and try to sync again. If this don't resolve the issue, go to #4
- 4. Go to **Settings** select **Clean database** to Clear cached data. If this don't resolve the issue, go to #5
- 5. Go to **Settings** scroll to the bottom and select **Reset all App information**. This function will Sign you out and delete all local app information.
	- Reapply the credentials
	- **Enter your company name**; the company name is the beginning of your Restoration Manager URL this is not case sensitive.
	- Apply your Restoration Manager **Username & Password** *Note: The login credentials are the same as .NET (RM Desktop) and case sensitive*.
	- Go to **Settings** to complete the Initial Setup. If this don't resolve the issue, go to #6
- 6. Uninstall and reinstall the App. If this don't resolve the issue, go to #7
- 7. If you have tried all the above steps and are still experiencing issues with the application, please reach out to our technical support department at
- **Technical Support:** 800-583-8474 Monday Friday 6:00 am to 6:00 pm Mountain Time
- **Online Support:** 24/7 at the eService Cente[r eService Center -](https://xactware-ssi.custhelp.com/app/home) Customer Help

When reporting an issue please be specific. The more information you can provide up front is extremely beneficial in the trouble shooting process.

## *Please provide the following information:*

- Device information including the Make & Model i.e., iPhone 13 Pro Max, Samsung Galaxy S22
- What operating system/version is installed on the device? i.e., Android v5.1, iOS v16.3.1
- What version of Manage**IT** Mobile is installed? Go to Settings
- Detailed explanation and step by step description of what is being experienced.
- If the issue is with uploading Documents/Pictures, include the size and how many?
- Provide screenshots; when applicable
- Name & Contact Number of the user experiencing an issue if they are not the individual directly reporting the problem.